**Department of Information Systems and Operations Management** 

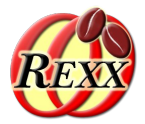

### **BSF4ooRexx**

#### Setup Environment for Java/OpenJDK (2023-01-19)

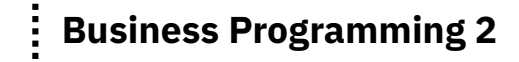

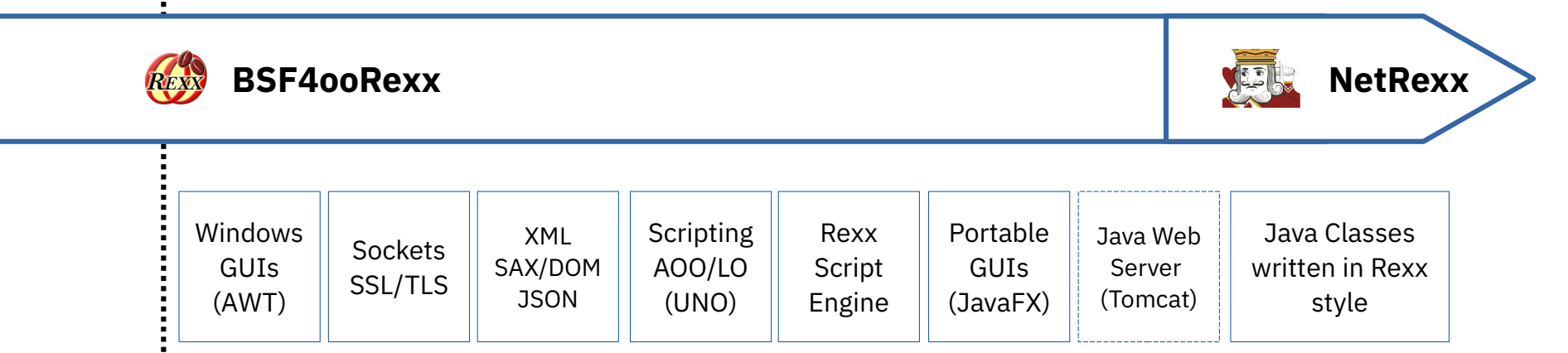

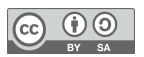

## **Agenda**

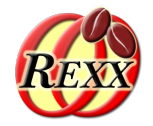

- **Operating System** 
	- Process and environment
- Java/OpenJDK
	- Startup of Java programs
	- Defining switches for Java/OpenJDK (JVM)
	- BSF4ooRexx
		- Environment variable "BSF4Rexx JavaStartupOptions"
	- URLs for downloading some Java/OpenJDKs
	- Directions to create a JRE with Java and JavaFX on your own

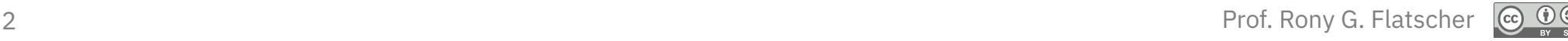

## **Operating System, 1**

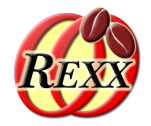

- Manages each program in a separate "process"
	- Manages access rights
	- Manages memory, resources like pipes, sockets, ...
	- Manages priorities
	- Creates an execution "environment"
		- Sets up standard files "stdin" (0), "stdout" (1), "stderr" (2)
		- Defines "environment variables", e.g.
			- "PATH": determines which directories will be searched for a program
			- "CLASSPATH": determines which directories and Java archives Java searches for Java classes

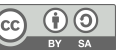

# **Operating System, 2**

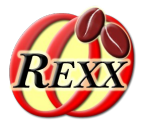

- Environment variables
	- Shell (Terminal, command line)
		- Windows: "cmd" (cmd.exe)

```
set
echo %PATH%
set MYVAR=%PATH%;c:\my\dir
set CLASSPATH=%CLASSPATH%;c:\path\to\my.jar
```
• Unix: "sh" – runs one of the many shell programs ("echo \$SHELL")

```
env | sort
echo $PATH
export MYVAR=$PATH:/my/dir
export CLASSPATH=$CLASSPATH:/path/to/my.jar
```
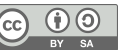

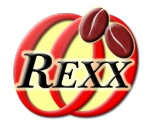

- Java or OpenJDK ?
	- Currently jointly developed by Oracle and non-Oracle programmers as an opensource project named "OpenJDK"
		- "Java"
			- Programming language
			- Also, commercial version owned by Oracle (after buying Sun)
		- "JDK" (Java development kit)
			- Includes the Java runtime environment (JRE)
			- Includes compiler and development tools
		- New major version currently every six months: OpenJDK 18 (2023-01-12)
	- "OpenJDK"
		- Free, open-source Java runtime and Java development environment
		- Home: <[http://openjdk.java.net/>](http://openjdk.java.net/) (2023-01-12)

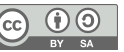

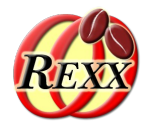

• Start a Java program on the command line

java SomeCompiledJavaClass

- java[.exe] creates the "Java virtual machine (JVM)", loads the class SomeCompiledJavaClass.**class** and executes its static method main()
- Possible to supply switches, e.g.
	- Set maximum heapsize to 4 GB (on 64-bit operating systems) java **-Xms4GB** SomeCompiledJavaClass
	- Set CLASSPATH to use
		- Windows
			- java **-cp "%CLASSPATH%;c:\path\to\my.jar"** SomeCompiledJavaClass
		- Unix

java **-cp "\$CLASSPATH:/path/to/my.jar"** SomeCompiledJavaClass

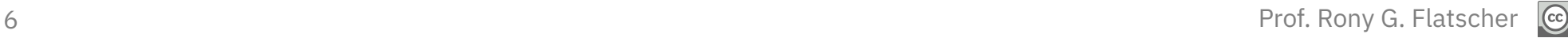

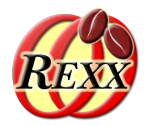

- Define command line options for the JVM
	- Environment variable BSF4Rexx\_JavaStartupOptions
		- Used by rexx[.exe], rexxj.cmd (Windows), rexxj.sh (Unix)
			- Optional, allows configuring the JVM, if needed!
		- Set maximum heapsize to 4 GB, add the jar files "c:\one\a.jar" and "c:\two\b.jar" and directory "c: $\{xyz\}$ " to the classpath  $("-cp")$ 
			- **Windows**

set **BSF4Rexx\_JavaStartupOptions**=-Xms4GB -cp "%CLASSPATH%;c:\one\a.jar;c:\two\b.jar;c:\xyz" rexxj.cmd myRexxProgram.rex rexx myRexxProgram.rex

- 
- **Unix**

export **BSF4Rexx\_JavaStartupOptions**=-Xms4GB -cp "\$CLASSPATH:/one/a.jar:/two/b.jar:/xyz" rexxj.sh myRexxProgram.rex rexx myRexxProgram.rex

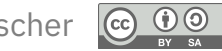

## **BSF4ooRexx850**

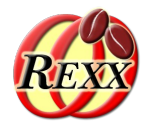

- BSF4ooRexx850 honors *all* Java class libraries in the
	- lib subdirectory of the BSF4ooRexx850 installation subdirectory
		- Unix, e.g.: /opt/BSF4ooRexx850/lib
		- Windows: %ProgramFiles%\BSF4ooRexx850\lib or %ProgramFiles(x86)%\BSF4ooRexx850\lib
	- lib subdirectory in the user's home directory (preferred!)
		- Unix: \$HOME/BSF4ooRexx/lib
		- Windows: %UserProfile%\BSF4ooRexx\lib
- Copying external Java class libraries (stored in jar or zip archives) to any of these lib directories makes them immediately available!
	- No need to change the CLASSPATH environment in this case

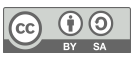

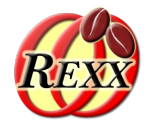

- Starting with Java 9: "module system", **very** important!
	- "Cheat sheet":
		- <[https://zeroturnaround.com/rebellabs/java-9-modules-cheat-sheet/>](https://zeroturnaround.com/rebellabs/java-9-modules-cheat-sheet/) (2023-01-12)
	- Java/JDK 11 (fall 2018) removed JavaFX modules
		- Now separate modules, home of JavaFX: <[https://openjfx.io>](https://openjfx.io/) (2023-01-12)
		- Setting up environment for Java 11 to find JavaFX 11
			- cf. <[https://openjfx.io/openjfx-docs/#install-javafx>](https://openjfx.io/openjfx-docs/#install-javafx) (2023-01-12)
			- Windows, e.g. (for Java 11, adjust path) set FXMODULES=-p c:\javafx-sdk-11.0.1\lib –add-modules=javafx.controls,javafx.fxml set BSF4Rexx\_JavaStartupOptions=**-cp %CLASSPATH%** %FXMODULES%
			- Unix, e.g. (for Java 11, adjust path) export FXMODULES=-p /javafx-sdk-11.0.1/lib –add-modules=javafx.controls,javafx.fxml export BSF4Rexx\_JavaStartupOptions=**-cp \$CLASSPATH** \$FXMODULES

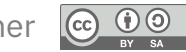

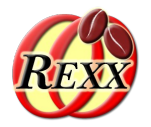

- Some Java installation packages
	- Oracle, URL: <[https://www.java.com>](https://www.java.com/) (2023-01-12)
		- Java license for commercial use changed
- From the same, free OpenJDK sources
	- Liberica, URL: <[https://bell-sw.com/>](https://bell-sw.com/) (2023-01-12)
		- Also has downloads with JavaFX, look for "full Liberica"
	- Zulu, URL: <[https://www.azul.com/downloads/>](https://www.azul.com/downloads/) (2023-01-12)
		- Also has downloads with JavaFX, look for "FX" (Filter: "JDK FX")
	- OpenJDK, URL: <[https://adoptOpenJDK.net>](https://adoptOpenJDK.net/) (2023-01-12)
- Hint: look for installation packages with JavaFX included
	- Usually the word "full" or "fx" in the package name

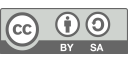

### Do-it-yourself: **Create Your Own JRE (with JavaFX)**

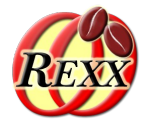

- Java module system (since Java 9, 2017-09-21)
	- Meant for stand-alone Java applications
	- Allows to remove unneeded Java modules to save space
- Java runtime environment (JRE)
	- There are many deployments of applications that need a JRE
	- A JRE makes all Java classes available to
		- Non-Java and scripting languages
		- Server applications
- Need to create one own's JRE

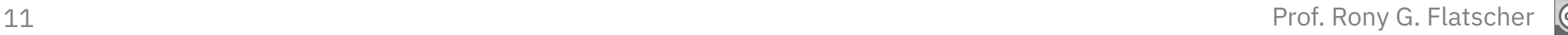

### How-to: **Create Your Own JRE (with JavaFX), 1**

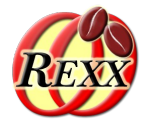

- Java modules introduced with Java 9 (2017-09-21)
	- Only distributed as "JDK" Java development kit
		- Environment needs to be adjusted to modules
			- Needs may be different at compile and runtime!
			- Idea: create smallest possible footprint for Java applications by using only the needed modules!
				- Maybe relevant for standalone Java applications on very small hardware
	- JavaFX donated to the opensource community by Oracle
	- Java 11 (2018-09-25) removed the JavaFX modules!
		- Download opensource JavaFX modules from Gluon
			- <[https://gluonhq.com/products/javafx/>](https://gluonhq.com/products/javafx/) (2023-01-12)

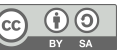

### **Create Your Own JRE (with JavaFX), 2**

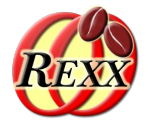

- Need for a full Java runtime environment (JRE), e.g.,
	- Server configurations where many different servlets need many different Java modules
	- Scripting, ad-hoc programs
		- Unforeseeable need for Java modules
- JDK comes with a tool named jlink
	- Allows to create a tailored Java runtime environment
	- Can be used to create a full JRE from any modular JDK

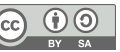

How-to:

### How-to: **Create Your Own JRE (with JavaFX), 3**

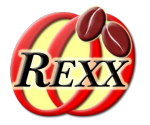

- **Steps** 
	- Download JDK (e.g. <[https://adoptOpenJDK.net>](https://adoptOpenJDK.net/))
		- Locate JDK home directory and assign it to the JAVA HOME environment variable
		- All JDK modules in: \$JAVA\_HOME/jmods (Unix), %JAVA\_HOME%\jmods (Windows)
	- Download Open JavaFX (<[https://gluonhq.com/products/javafx/>](https://gluonhq.com/products/javafx/))
		- Locate JavaFX directory and assign it to the environment FX DIR variable
		- All JavaFX modules in:  $FX$  DIR/jmods (Unix), %FX\_DIR%\jmods (Windows)

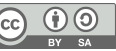

#### How-to: **Create Your Own JRE (with JavaFX), 4**

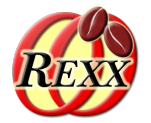

- **Steps** 
	- Open a command line/terminal window
		- Define environment variables

set JAVA\_HOME=path-to-JDK-home

set FX DIR=path-to-JavaFX-directory

- Issue the *jlink* command (Windows) %JAVA HOME%\bin\jlink -p %JAVA HOME%\jmods,%FX DIR%\jmods --add-modules ALL-MODULE-PATH --output tgtdir
- $\cdot$  Issue the jlink command (Unix) \$JAVA\_HOME/bin/jlink -p \$JAVA\_HOME/jmods,\$FX\_DIR/jmods --add-modules ALL-MODULE-PATH --output tgtdir
- tgtdir' will contain the appropriate JRE with all modules from JDK and from JavaFX! Windows: tgtdir\bin\java --list-modules Unix: tgtdir/bin/java --list-modules